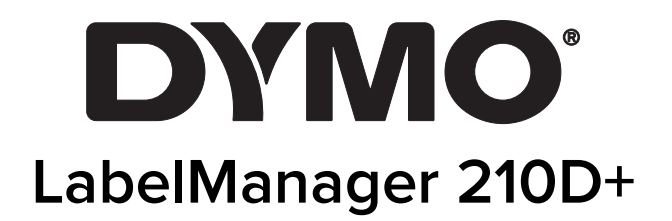

User Guide

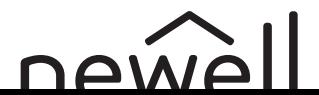

## Copyright

© 2021 Newell Rubbermaid Europe, LLC. All rights reserved. Rev. 6/21 No part of this document may be reproduced or transmitted in any form or by any means or translated into another language without the prior written consent of Newell Rubbermaid Europe, LLC.

## **Trademarks**

DYMO and LabelManager are registered marks in the US and other countries. All other trademarks are the property of their respective holders.

## **Contents**

#### [About Your New Label Maker](#page-4-0)

[Product Registration](#page-4-1)

#### [Getting Started](#page-4-2)

- [Connecting the Power](#page-4-3)
- [Inserting the Batteries](#page-4-4)
- [Connecting the Optional Power Adapter](#page-5-0)
- [Inserting the Label Cassette](#page-5-1)

#### [Using the Label Maker for the First Time](#page-5-2)

#### [Getting to Know the Label Maker](#page-6-0)

- [Power](#page-6-1)
- [LCD Display](#page-6-2)
- [Navigation Keys](#page-7-0)
- [CAPS](#page-7-1)
- [Shift](#page-7-2)
- [NEW](#page-7-3)
- [Backspace](#page-7-4)
- [Menu](#page-7-5)
- [Cancel](#page-7-6)
- [Print](#page-8-0)

#### [Formatting Your Label](#page-8-1)

- [Changing the Font Size](#page-8-2)
- [Changing the Font Width](#page-8-3)
- [Adding Font Styles](#page-8-4)
- [Adding Borders and Underline Styles](#page-9-0)
- [Creating Two-Line Labels](#page-9-1)
- [Aligning the Text](#page-9-2)
- [Using Mirror Text](#page-9-3)

#### [Adding Special Characters](#page-10-0)

- [Adding Symbols and Punctuation](#page-10-1)
- [Adding Clip Art](#page-10-2)
- [Adding International Characters](#page-10-3)
- [Creating Fixed-Length Labels](#page-11-0)

#### [Using the Label Maker Memory](#page-11-1)

- [Saving a Label](#page-11-2)
- [Opening Saved Labels](#page-11-3)
- [Caring for Your Label Maker](#page-12-0)
- [Troubleshooting](#page-12-1)
- [Symbols](#page-13-0)
- [Clip Art](#page-14-0)
- [Environmental Information](#page-15-0)
- [Electrical Ratings](#page-15-1)

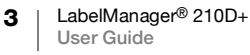

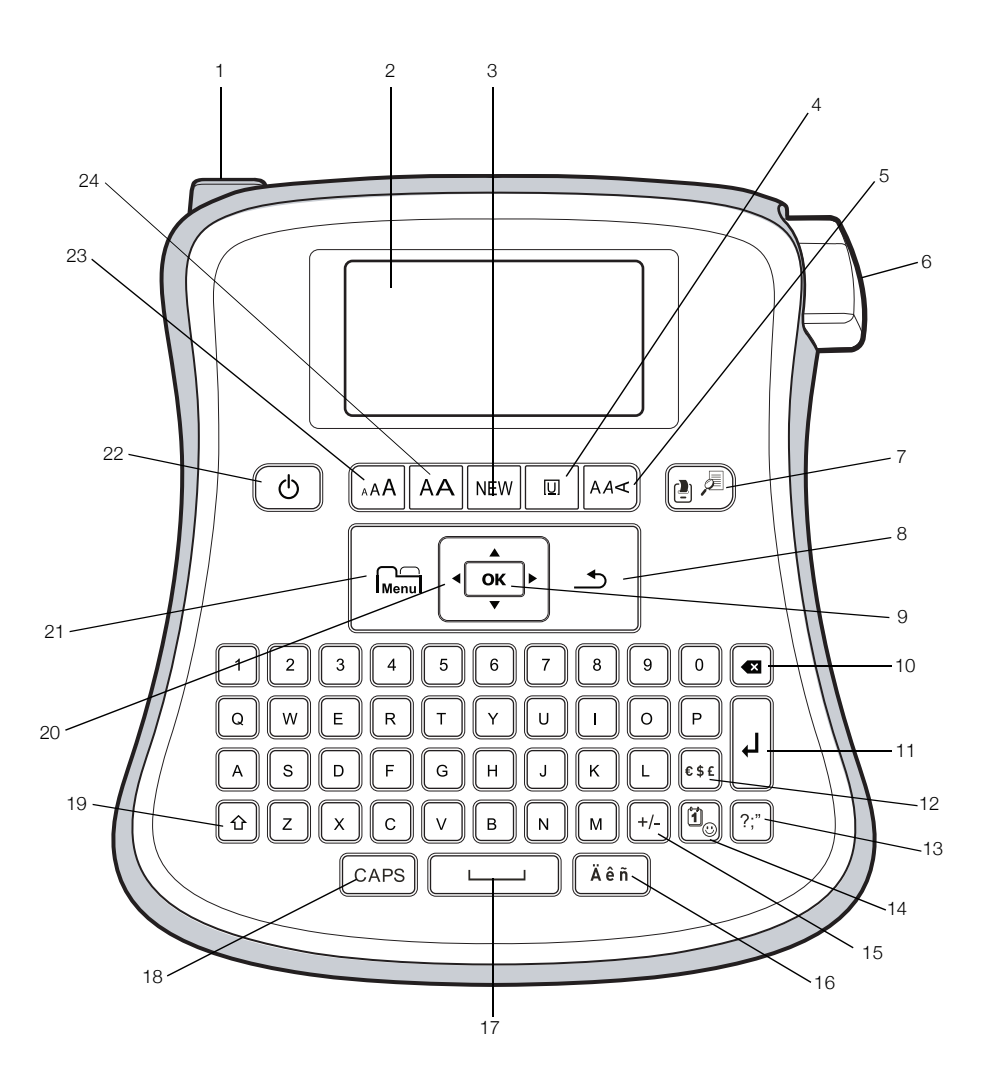

#### Figure 1DYMO LabelManager 210D+ Label Maker

- 1 AC power connector 9 OK 17 Space bar
- 2 LCD display 10 Backspace 18 CAPS
- 3 New label 11 Return 19 Shift
- 4 Underline/Boxes 12 Currency 20 Navigation
- Style **13** Symbols **21** Menu
- 6 Cutter button **14** Clip art **22** On/Off
- Print/Print preview **15** Math **23** Font size
- 
- 
- 
- 
- 
- 
- 
- 
- 
- 
- 
- 
- 8 Cancel 16 Accented characters 24 Font width

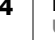

<span id="page-4-0"></span>With the DYMO<sup>®</sup> LabelManager 210D+ electronic label maker, you can create a wide variety of high-quality, self-adhesive labels. You can choose to print your labels in many different font sizes and styles. The label maker uses DYMO D1 label cassettes in widths of 1/4" (6 mm), 3/8" (9 mm), or 1/2" (12 mm). These label cassettes are available in a wide range of colors.

Visit www.dymo.com for information on obtaining labels and accessories for your label maker.

## <span id="page-4-1"></span>Product Registration

Visit www.dymo.com/register to register your label maker online. During the registration process, you will need the serial number, which is located inside the back cover of the label maker

## <span id="page-4-2"></span>Getting Started

Follow the instructions in this section to print your first label.

## <span id="page-4-3"></span>Connecting the Power

The label maker is powered by standard batteries or an AC power adapter. To save power, the label maker automatically turns off after two minutes of inactivity.

#### <span id="page-4-4"></span>Inserting the Batteries

The label maker uses six high-capacity AA alkaline batteries.

#### To insert the batteries

- 1 Slide the battery compartment cover away from the label maker. See [Figure 2](#page-4-5).
- 2 Insert the batteries following the polarity markings (+ and  $-$ ).
- 3 Replace the cover.

Remove the batteries if the label maker will not be used for a long period of time.

#### Safety Precautions

- Do not mix old and new batteries.
- Do not mix alkaline, standard (carbon-zinc), or rechargeable (ni-cad, ni-mh, etc.) batteries.
- Remove the batteries if the printer will not be used for a long period of time.

<span id="page-4-5"></span>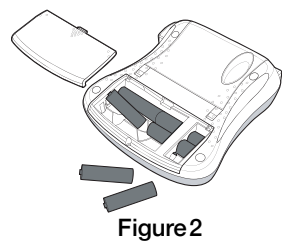

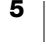

#### <span id="page-5-0"></span>Connecting the Optional Power Adapter

An optional 9 Volt, 2 Amp power adapter can also be used to power the label maker. Connecting the AC adapter to the label maker disconnects the batteries as a power source.

Use only power the adapter listed in this user guide:

Adapter model DSA-18PFM-09 Fc 090200 (note: "c" can be EU, UP, UK, US, UJ, JP, CH, IN, AU, KA, KR, AN, AR, BZ, SA, AF or CA) from Dee Van Enterprise Co., Ltd.

#### To connect the power adapter

- 1 Plug the power adapter into the power connector on the top, left side of the label maker.
- 2 Plug the other end of the power adapter into a power outlet.

Make sure the label maker power is turned off before you disconnect the power adapter from the main power source. Otherwise, your most recent memory settings will be lost.

## <span id="page-5-1"></span>Inserting the Label Cassette

Your label maker comes with one label cassette. Visit www.dymo.com for information about purchasing additional label cassettes.

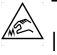

The cutter blade is extremely sharp. While replacing the label cassette, keep fingers and other body parts away from cutter blade and do not press the cutter button.

#### To insert the label cassette

- 1 Lift the label cassette cover to open the tape compartment.
- 2 Insert the cassette with the label facing up and positioned between the guideposts. See Figure 3.
- 3 Press firmly until cassette clicks into place. See Figure 4.
- 4 Close the label cassette cover.

Each time you change the label cassette, you are prompted to enter the label width.

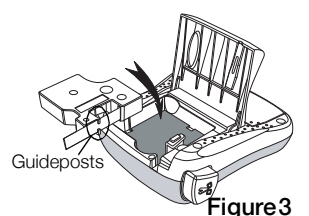

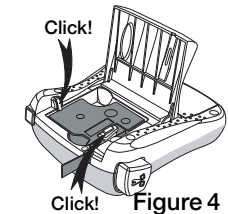

## <span id="page-5-2"></span>Using the Label Maker for the First Time

The first time you turn on the power, you are asked to select the language. This selection will remain set until you change it, or until the label maker is reset. You can change this selection in Settings.

#### To set up the label maker

- 1 Press  $(1)$  to turn on the power.
- 2 Select the language and press  $OK$ . By default, the language is set to English.
- 3 Select inches or mm and press OK.
- 4 Select the width of the tape cassette currently in the label maker and press OK.

You are now ready to print your first label.

#### To print a label

- 1 Enter text to create a simple label.
- 2 Press  $\left[\frac{1}{2}\right]$ .
- 3 Select the number of copies.
- 4 Press OK to print.
- 5 Press the cutter button to cut the label.

**Congratulations!** You printed your first label. Continue reading to learn more about the options available for creating labels.

## <span id="page-6-0"></span>Getting to Know the Label Maker

Become familiar with the location of the feature and function keys on your label maker. Refer to Figure 1. The following sections describe each feature in detail.

#### <span id="page-6-1"></span>Power

The  $\binom{l}{l}$  button turns the power on and off. After two minutes of no activity, the power is switched off automatically. The last label created is remembered and displayed when the power is turned back on. The previously selected style settings are also restored.

## <span id="page-6-2"></span>LCD Display

You can enter up to 99 characters and spaces. The display shows about 13 characters at a time. The number of characters displayed will vary due to proportional spacing.

Feature indicators along the top and bottom of the LCD display appear black when a feature or setting is selected.

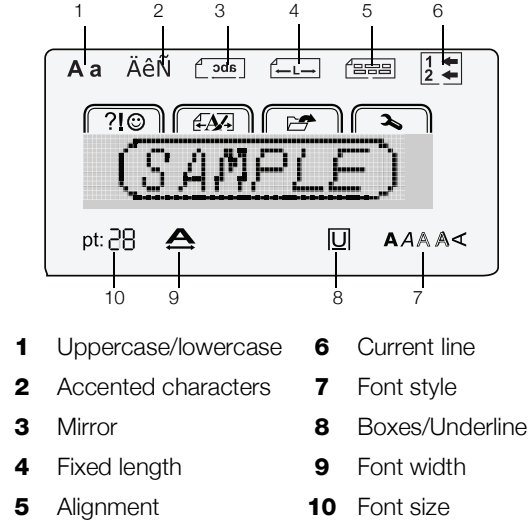

## <span id="page-7-0"></span>Navigation Keys

You can review and edit your label using the left and right navigation keys. You can move through menu selections using all four navigation keys, and then press OK to make a selection.

#### <span id="page-7-1"></span>CAPS

The CAPS key toggles between upper and lower case character entry. The default is lowercase.

## <span id="page-7-2"></span>Shift

Pressing and holding the  $\bigoplus$  key and then pressing a character, enters an uppercase character and when in uppercase or CAPS mode enters an lowercase character.

#### <span id="page-7-3"></span>**NEW**

The NEW key clears the current text and formatting from the display, creating a new label.

## <span id="page-7-4"></span>**Backspace**

The  $\left\{\right. \times \right\}$  key deletes the character to the left of the cursor. Holding the  $\left\{\right. \times \right\}$  key deletes multiple characters.

#### <span id="page-7-5"></span>Menu

The  $\widehat{\mathsf{Mem}}$  key displays the Symbols/Clip Art, Format, Memory, and Settings tabs. Pressing the **Key Repeatedly** scrolls through the tabs.

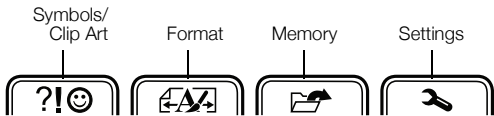

- Use the ?! symbols and clip art menu to insert symbols and clip art on your labels. You can also use the short cut keys to quickly add symbols . See [Adding Special Characters](#page-10-0) on page 11.
- $\blacksquare$  Use the  $\mathcal{L}$  format menu to set fixed label length, mirror text, or alignment.
- $\blacksquare$  Use the  $\mathbb{Z}^{\blacklozenge}$  memory menu to open or save labels.
- $\blacksquare$  Use the  $\blacktriangleright$  settings menu to change the language, label width, and units of measure settings.

#### <span id="page-7-6"></span>Cancel

The  $\leftrightarrow$  key exits from a menu without making a selection or cancels an action, such as printing.

## <span id="page-8-0"></span>Print

The  $\mathbb{B}^{\mathbb{Z}}$  key prints your label after asking you how many copies you want to print. The maximum number of copies you can print is 9.

Pressing  $\bigcap + \bigcap_{i=1}^{\infty} \overline{A}$  will display a preview of the label.

## <span id="page-8-1"></span>Formatting Your Label

You can choose from several format options to enhance the appearance of your labels.

## <span id="page-8-2"></span>Changing the Font Size

Five font sizes are available for your labels. The font size applies to all characters on a label.

The font sizes that you can use depend on the label width selected and whether a box or underline is added.

#### To change the font size

Press  $_{A}AA$  until the desired font size is displayed.

## <span id="page-8-3"></span>Changing the Font Width

Two font widths are available: normal and wide.

To change the font width

 $\triangleright$  Press  $AA$  to toggle the font width from normal to wide.

## <span id="page-8-4"></span>Adding Font Styles

You can choose from six different font styles:

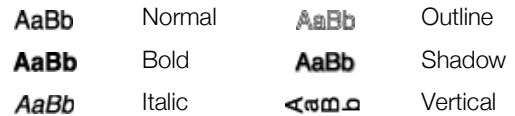

The style you select applies to all characters. Styles can be used with alphanumeric characters and some symbols.

To change the font style

Press  $AA \le$  until the desired font style is displayed.

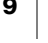

### <span id="page-9-0"></span>Adding Borders and Underline Styles

You can highlight your text by choosing a border or underline style.

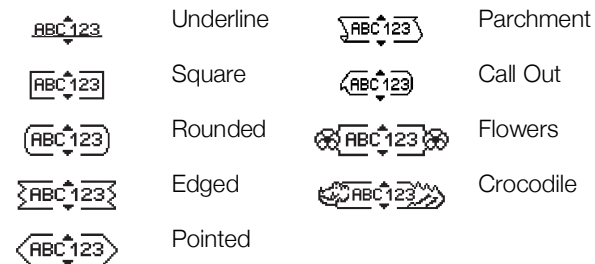

#### To add a box or underline

Press  $\boxed{U}$  until the desired box or underline style is displayed and press OK.

A label can be underlined or enclosed within a box, but not both together.

When adding an underline on a two-line label, each line is underlined. When adding a box on a two-line label, both lines are enclosed in a single box.

### <span id="page-9-1"></span>Creating Two-Line Labels

You can print a maximum of two lines on a label. Only one line of text can be printed on 6 mm (1/4") labels.

#### To create a two-line label

- **1** Enter text for the first line and press  $\Box$ .
- 2 Enter text for the second line.
	- The  $\left| \begin{smallmatrix} 1 \\ 2 \\ 1 \end{smallmatrix} \right|$  icon on the LCD indicates which line is currently displayed.
- **3** Press  $\left[\frac{1}{2}\right]$  to print.

## <span id="page-9-2"></span>Aligning the Text

You can align the text to print left or right justified on the label. The default alignment is centered.

#### To change the alignment

- 1 Press  $\lim_{\text{Mean 1}}$  until the  $\mathbb{Z}$ , menu appears.
- 2 Use the navigation keys to select Alignment and press OK.
- 3 Select right, left, or centered alignment and press OK.

#### <span id="page-9-3"></span>Using Mirror Text

The mirror format allows you to print text which reads from right to left, as you would see it in a mirror.

## To turn on mirror text

- 1 Press  $\lim_{\text{Mean}}$  until the  $\cancel{A_1}$  menu appears.
- 2 Select Mirror and press OK.
- 3 Select one of the two options and press OK.

## <span id="page-10-0"></span>Adding Special Characters

Symbols, clip art, and other special characters can be added to your labels.

## <span id="page-10-1"></span>Adding Symbols and Punctuation

The complete list of symbols available is shown on [page](#page-15-0) 16. The short cut keys will take you quickly to the type of symbol you are looking for.

- Pressing the symbols short cut key takes you quickly  $?$ ;" to the first row of the symbols table which begins with the punctuation symbols.
- Pressing the currency short cut key takes you quickly €\$£ to the currency symbols.
- Pressing the math short cut key takes you quickly to  $+/$ the math symbols.

#### To insert symbols

- 1 Press the short cut key for the type of symbol you wish to add. You can also press  $\widehat{\mathsf{Mem}}$  and select **Symbols** to view all the symbols available.
- 2 Use the navigation keys to select the desired image. Press  $\blacktriangleleft$  or  $\blacktriangleright$  to move across a row; press  $\triangle$  or  $\nabla$  to move from row to row.
- 3 Press OK to add the image to your label.

## <span id="page-10-2"></span>Adding Clip Art

The label maker includes the clip art shown on [page](#page-14-0) 15.

#### To insert clip art

- 1 Press  $\mathbf{\mathbb{I}}_{\odot}$ .
- 2 Use the navigation keys to select the desired image. Press  $\blacktriangleleft$  or  $\blacktriangleright$  to move across a row; press  $\triangle$  or  $\nabla$  to move from row to row.
- 3 Press OK to add the image to your label.

## <span id="page-10-3"></span>Adding International Characters

The label maker supports the extended Latin character set using RACE technology.

After pressing the  $\ddot{A} \hat{e} \ddot{n}$  key, repeatedly pressing a letter scrolls through the available variations of that letter.

For example, if you press the letter a, you will see a à â æ and so on through all the variations available.

#### To add accented characters

- 1 Press  $\ddot{A} \hat{e} \ddot{n}$ . The accented character indicator is shown on the display.
- 2 Press an alpha character. The accent variations are displayed.
- 3 When the desired accented character appears, wait a few seconds for the cursor to move beyond the character to continue entering text.

## <span id="page-11-0"></span>Creating Fixed-Length Labels

Normally, the length of the label is determined by the length of the text. However, you can choose to set the length of the label for a specific application.

If the text you entered does not fit within the fixed label length, a message is displayed showing the smallest possible label length for this text. You can choose a fixed length label from 1.5" (40 mm) up to 15" (400 mm) long.

#### To set the label length

- 1 Press  $\lim_{\text{Mean of the } 1}$  until the  $\lim_{n \to \infty}$  menu appears.
- 2 Use the navigation keys to select Length and press  $QK$ .
- 3 Select Fixed and press OK.
- 4 Set the length for your label and press  $OK$ .

## <span id="page-11-1"></span>Using the Label Maker Memory

The label maker has a powerful memory feature that allows you to save the text of up to nine frequently-used labels. You can recall saved labels and you can insert saved text into a label.

### <span id="page-11-2"></span>Saving a Label

You can save up to nine frequently-used labels. When you save a label, the text and all formatting are saved.

#### To save the current label

- 1 Press  $\widehat{\mathsf{Mem}}$  until the  $\blacktriangleright$  menu appears.
- 2 Use the navigation keys to select **Save** and press OK. The first available memory location is displayed.
- 3 Use the navigation keys to move through the locations. You can store new text in any of the memory locations.
- 4 Select a memory location and press  $OK$ .

Your label text is saved and you are returned to the label.

## <span id="page-11-3"></span>Opening Saved Labels

You can easily open labels saved in memory to use at a later time.

#### To open saved labels

- 1 Press  $\widehat{\mathsf{Mem}}$  until the  $\blacktriangleright$  menu appears.
- 2 Use the navigation keys to select Open and press OK. The first memory location is displayed.
- 3 Use the navigation keys to select a label to open and press  $QK$ . If the display currently contains label content, a message is displayed to confirm you want to overwrite the current label.

## <span id="page-12-0"></span>Caring for Your Label Maker

Your label maker is designed to give you long and trouble-free service, while requiring very little maintenance. Clean your label maker from time to time to keep it working properly. Clean the cutter blade each time you replace the label cassette.

Cutter blade is extremely sharp.  $\sqrt{2}$ 

#### To clean the cutter blade

- 1 Remove the label cassette.
- 2 Press and hold the cutter button to expose the cutter blade. See Figure 5.
- 3 Use a cotton ball and alcohol to clean both sides of the blade.

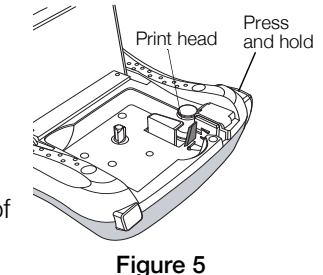

# <span id="page-12-1"></span>**Troubleshooting**

Review the following possible solutions if you encounter a problem while using your label maker.

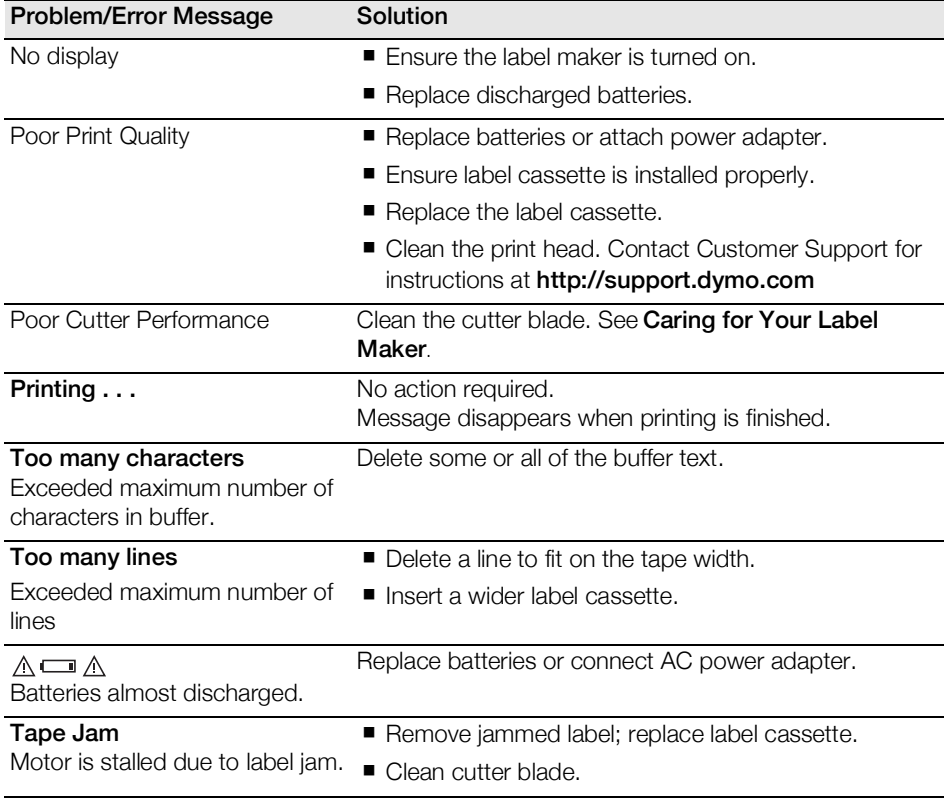

If you still need assistance, contact DYMO Customer Support at http:// support.dymo.com.

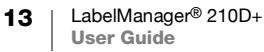

# <span id="page-13-0"></span>Symbols

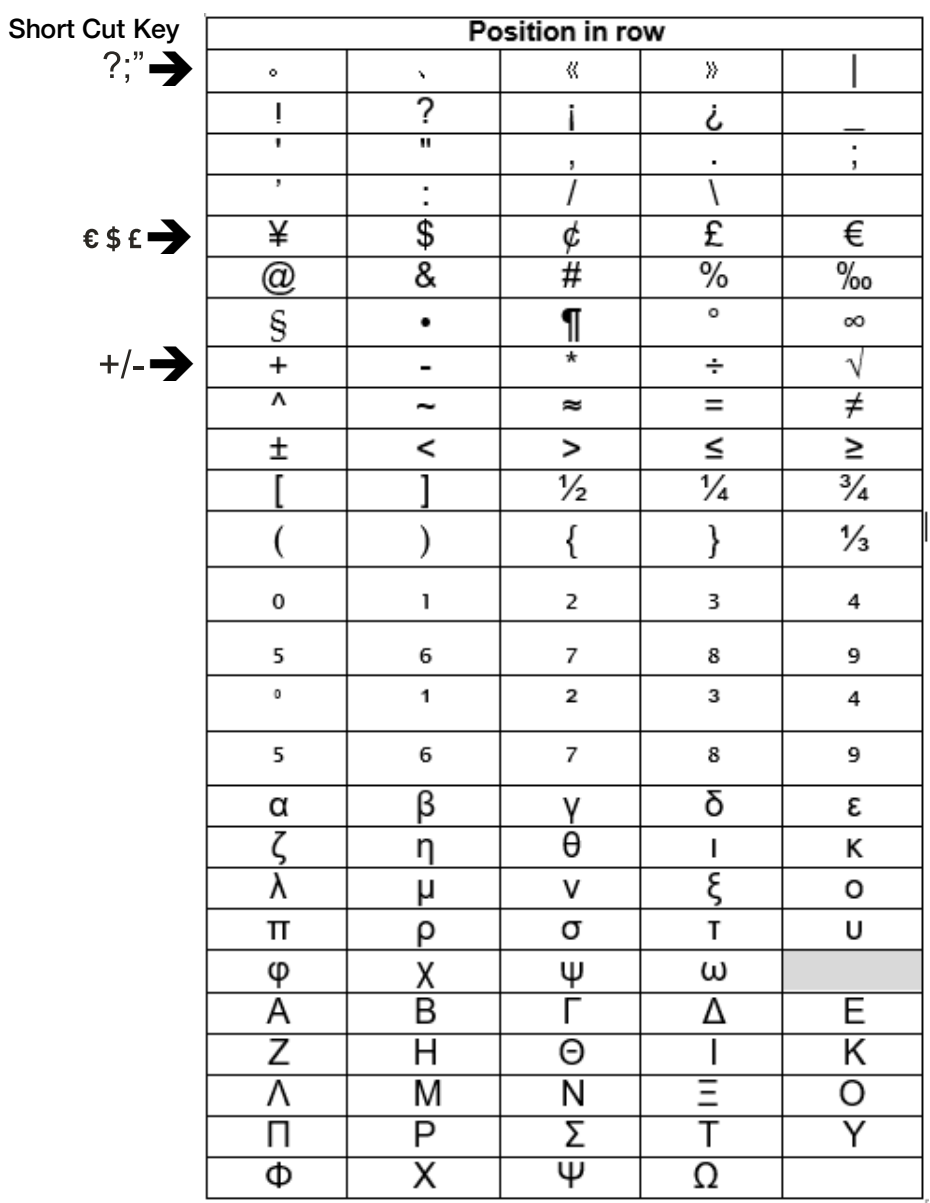

<span id="page-14-0"></span>Clip Art

| $\copyright$                                                                     | $^{\circledR}$               | TM                               |                                                                                                    |                            |
|----------------------------------------------------------------------------------|------------------------------|----------------------------------|----------------------------------------------------------------------------------------------------|----------------------------|
| $\overline{\Uparrow}$                                                            | $\blacktriangledown$         | $\rightarrow$                    | $\frac{1}{100}$                                                                                                    |                            |
| $\frac{1}{\textcircled{1}}$                                                      | $\overline{\mathbb{Q}}$      | $\overline{\mathbf{0}}$          |                                                                                                    | $\frac{3}{8}$              |
|                                                                                  | $\bf \overleftrightarrow{1}$ | $\overline{\bullet}$             |                                                                                                    |                            |
| $\mathbb{Q}$                                                                     | ☞                            | ☜                                | $\begin{picture}(20,20) \put(0,0){\line(1,0){155}} \put(15,0){\line(1,0){155}} \put(15,0){\line(1,0){155}} \put(15,0){\line(1,0){155}} \put(15,0){\line(1,0){155}} \put(15,0){\line(1,0){155}} \put(15,0){\line(1,0){155}} \put(15,0){\line(1,0){155}} \put(15,0){\line(1,0){155}} \put(15,0){\line(1,0){155}} \put(15,0){\line(1,0){155}} \$ | $\mathscr{F}$              |
|                                                                                  | $\circledS$                  | i~i                              | 珍                                                                                                    | E.                         |
| $\left \max_{\Pi\in\mathcal{A}}\left \frac{1}{\Pi}\right  \right  \leq \epsilon$ |                              | $\Box$                           | $\mathbf{\underline{11}}$                                                                                                    | $\overline{\mathbf{Y}}$    |
|                                                                                  | ♦                            | Þ,                               | ♦                                                                                                    |                            |
| $\overline{C}$                                                                   |                              |                                  | $\overline{+}$                                                                                                    | $\overline{\mathbb{B}}$    |
| $\boxed{\Box}$                                                                   |                              | $\boxed{\underline{\mathbb{B}}}$ |                                                                                                    | $\boxed{1}$                |
|                                                                                  | $\frac{1}{\sqrt{2}}$         | 4))                              | 画次                                                                                                    | ▩                          |
|                                                                                  | $\Box$                       | $\rightarrow$                    | $\boxed{0}$                                                                                                    | $\overline{\mathbf{S}}$    |
|                                                                                  | $\boxtimes$                  | $\overline{\mathbf{r}}$          | 豕                                                                                                    | $\overline{\blacklozenge}$ |
| Í                                                                                | angan<br>Wilaya              | $\overline{\mathbf{\hat{G}}}$    | $\dot{\P}$                                                                                                    | $\frac{1}{\sqrt{2}}$       |
| $\overline{\cdot}$                                                               | $\overline{\mathsf{J}}$      | $\overline{\square}$             |                                                                                                    | $\overline{\mathsf{x}}$    |
| $\overline{\odot}$                                                               | $\overline{\bigcirc}$        | $\overline{\bigoplus}$           | ≝                                                                                                    | $\mathbf{P}$               |
| $\odot$                                                                          | İ                            | S                                | Œ                                                                                                    | $\equiv$                   |
| (==                                                                              | ◈                            | -uus                             | <b>mummo-</b>                                                                                                    | ♠                          |
| $\overline{\circ}$                                                               | <b>gang</b>                  | $\mathbf{H}$                     | 86                                                                                                    | ௸                          |
| ♨                                                                                | ۱                            | ♦                                | $\mathbf{F}$                                                                                                    | ☺                          |
| Ŀ                                                                                | Ý                            | ぺ                                | ৺                                                                                                    | $\overline{\textbf{r}}$    |
| $\blacklozenge$                                                                  | $\overline{\mathbf{r}}$      | $\blacklozenge$                  | 1                                                                                                    | ▲                          |
| $\bullet$                                                                        | $\overline{\phantom{a}}$     |                                  |                                                                                                    |                            |

15 | LabelManager<sup>®</sup> 210D+<br>| User Guide

## <span id="page-15-0"></span>Environmental Information

The equipment that you have bought requires the extraction and use of natural resources for its production. It may contain substances that are hazardous to health and the environment.

In order to avoid the dissemination of those substances in our environment, and to diminish the pressure on natural resources, we encourage you to use the appropriate take-back systems. These systems will reuse or recycle most of the materials of your end-of-life equipment in an environmentally sound way.

The crossed-bin symbol marked on your device indicates you should use these systems.

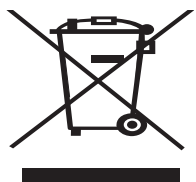

If you need more information on the collection, reuse, and recycling of this product, please contact your local or regional waste administration. You can also contact DYMO for more information on the environmental performance of our products.

# <span id="page-15-1"></span>Electrical Ratings

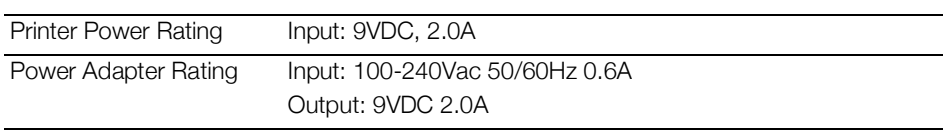

# 17 | LabelManager<sup>®</sup> 210D+<br>| User Guide

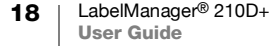